## Pour aller plus loin : démarrer PRONOTE sur l'application téléphone

Téléchargez préalablement sur votre téléphone **l'application PRONOTE**, disponible sur Google Play ou App Store. Autorisez l'application PRONOTE à utiliser la caméra du téléphone.

Affichez PRONOTE ouvert sur un écran d'ordinateur et générez le **QR code à Flasher** avec votre téléphone. Vous devez désigner un code de contrôle à 4 chiffres.

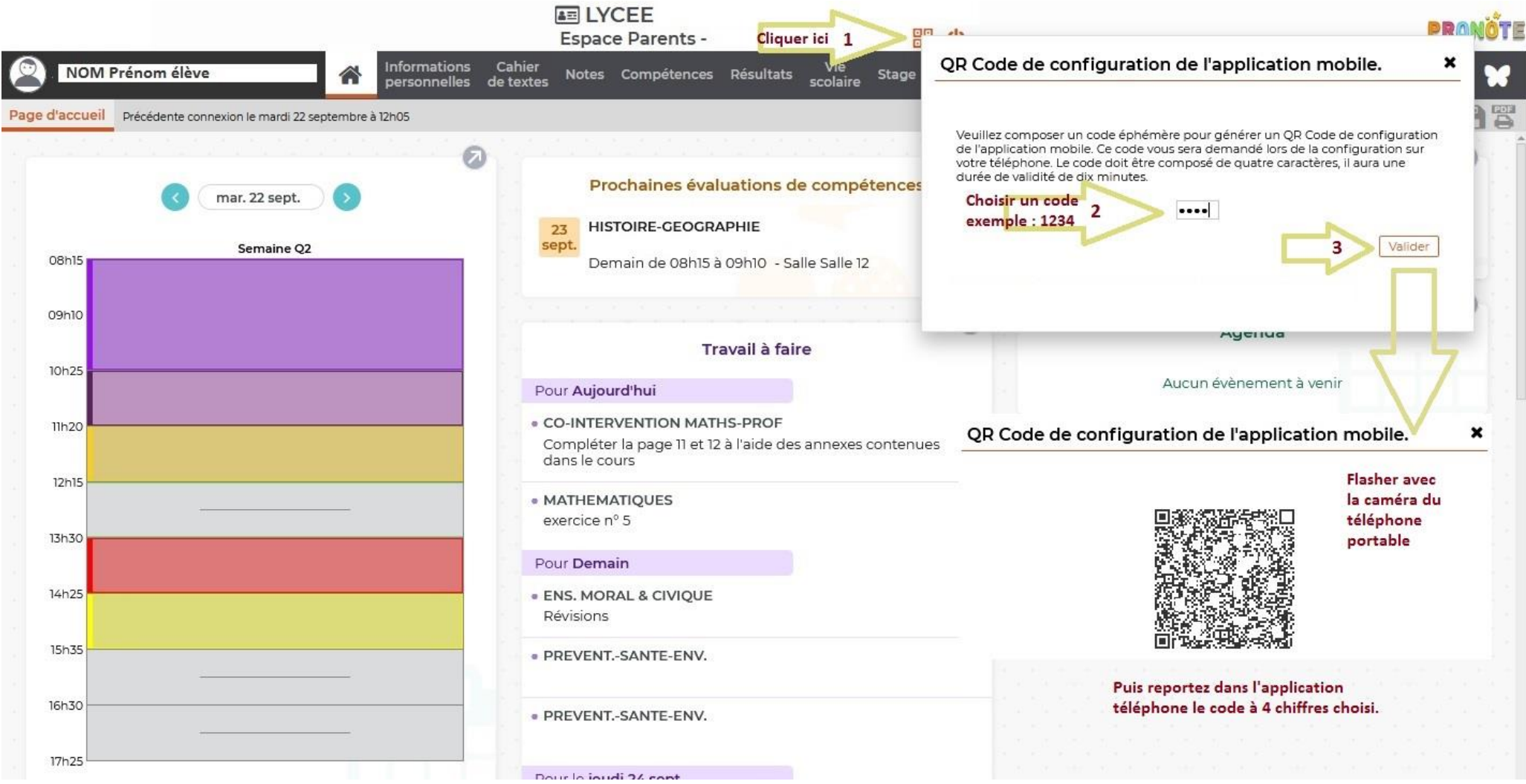